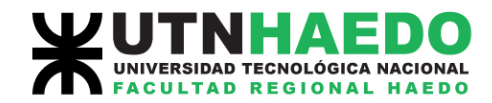

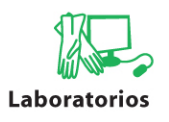

# **Descripción General de Solid Edge**

Solid Edge es un sistema de diseño asistido por ordenador (CAD) para el modelado de conjuntos y piezas mecánicos y la producción de dibujos. Desarrollado con la tecnología STREAM, Solid Edge se ha diseñado para incrementar el rendimiento del programa con una interfaz que garantiza una mayor productividad del usuario y una amortización rápida de la inversión realizada.

La tecnología STREAM de Solid Edge impulsa la productividad esencial para el usuario de CAD al capturar las intenciones de diseño de modelado de sólidos de los ingenieros mediante los conceptos de lógica de deducción y gestión de decisiones. La tecnología STREAM hace de Solid Edge un sistema CAD fácil de aprender y de usar y más productivo que cualquier otro sistema CAD de gama media del mercado.

## **Los entornos de Solid Edge**

Para que los comandos que necesita le resulten más accesibles, Solid Edge dispone de entornos separados para crear piezas, construir conjuntos y producir dibujos. Se puede utilizar cada entorno de manera independiente. Por ejemplo, todos los comandos necesarios para la creación de planos se encuentran en el entorno Plano. Los entornos están estrechamente integrados, por lo que resulta fácil moverse entre ellos para terminar los diseños.

## **El entorno Pieza**

El entorno de modelado de piezas de Solid Edge permite construir modelos sólidos tridimensionales con operaciones reales. El proceso de modelado de piezas comienza con una operación base, como un bloque o cilindro, que se trabaja con operaciones de pieza para crear un modelo. Las operaciones de pieza incluyen protrusiones y vaciados (extruidos, por revolución, de barrido y por secciones), agujeros, refuerzos, sólidos con paredes, redondeos, ángulos de desmoldeo y chaflanes. También se pueden construir patrones de operaciones circulares y rectangulares y copias simétricas.

Al diseñar piezas en Solid Edge, toda la geometría se crea en el contexto de las operaciones de construcción. El programa se encarga del seguimiento de los elementos de construcción, manteniéndolos disponibles mientras se edita la operación y ocultándolos de la vista cuando se trabaja en otras piezas del diseño. El usuario puede además añadir geometría de construcción propia, como superficies extruidas, por secciones y por barrido, curvas de intersección, curvas proyectadas y puntos de intersección.

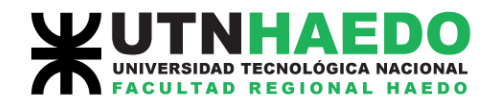

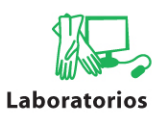

# **PathFinder de operaciones y Reproducción de operaciones**

La ficha PathFinder de Operaciones de la herramienta EdgeBar muestra la composición de una pieza de un sólido en formato de esquema. Use esta ficha para seleccionar operaciones de pieza, modificarlas y reordenarlas. La ficha Reproducción de operaciones ejecuta una reproducción animada de la construcción de operaciones. Las fichas PathFinder de operaciones y Reproducción de operaciones son especialmente útiles cuando se trabaja con piezas construidas por otros diseñadores.

## **SmartStep**

SmartStep controla el flujo de cada comando de operación; es una cinta que le guía en cada paso del proceso de creación de una operación. SmartStep permite también volver sobre cualquier paso anterior ya realizado. Así, después de crear un refuerzo, se puede modificar rápidamente su perfil o cambiar su grosor.

## **Creación inteligente de bocetos**

IntelliSketch le ayuda a dibujar perfiles 2D de precisión para usarlos en la construcción de operaciones. Mientras dibuja, IntelliSketch proporciona información instantánea sobre las relaciones entre los elementos que se están dibujando y otros elementos del perfil o bordes de pieza. Puede utilizar IntelliSketch para convertir los elementos en horizontales o verticales, en paralelos o perpendiculares, o para conectar un elemento de un perfil con el borde de una pieza.

#### **QuickPick**

Si ya ha usado un sistema CAD, estará familiarizado con el tedioso proceso que supone tratar de encontrar un elemento determinado entre muchos otros. Normalmente, es necesario descartar muchas opciones a medida que el programa busca el elemento deseado. QuickPick le da el control y le permite elegir el elemento que desee.

## **El entorno Conjunto**

Solid Edge puede gestionar grandes conjuntos complejos formados por muchas piezas y subconjuntos. El entorno Conjunto contiene comandos para el ensamblado de piezas con técnicas naturales de conjunto, como la coincidencia y el alineamiento. Solid Edge se adapta al hecho de que la mayoría de las piezas se diseñan como parte de un conjunto. Para permitir este flujo de trabajo, Solid Edge proporciona una estrecha integración con el entorno de modelado de piezas, las herramientas de visualización, las herramientas de administración de datos y de relaciones pieza a pieza. Solid Edge facilita la gestión de datos de conjunto desde las primeras fases de planificación del proyecto hasta los ciclos de revisión, fabricación, mantenimiento del proyecto y archivado.

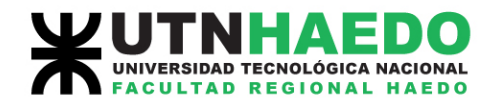

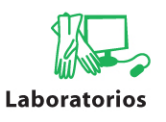

## **Layouts de conjunto 2D**

La capacidad de layout de conjuntos 2D en el entorno Conjunto de Solid Edge permite el diseño enfocado hacia el conjunto. Esta capacidad permite realizar bocetos de vista ortogonal 2D del layout en los planos de referencia base del documento de conjunto. Puede incluir geometría del layout en perfiles a medida que se crean o editan piezas tridimensionales.

## **Relaciones de conjunto**

El entorno Conjunto permite crear relaciones asociativas entre las piezas. Estas relaciones se mantienen automáticamente durante el desarrollo del diseño para que pueda conservar el estado previsto del diseño. Así, al hacer coincidir dos caras de una pieza, ambas siguen coincidiendo si se modifica cualquiera de ellas. Solid Edge conserva automáticamente estas relaciones durante todo el proceso de desarrollo del diseño.

## **PathFinder de Conjunto**

La ficha Pathfinder de Conjunto en la herramienta EdgeBar hace fácil el trabajo en una vista de conjunto. PathFinder de Conjunto es una herramienta que ayuda a navegar en los modelos del conjunto. Contiene texto y representaciones simbólicas de los componentes de un conjunto, así como de las relaciones entre dichos componentes, en formato de esquema. Puede utilizar PathFinder de Conjunto para buscar y activar las piezas y las relaciones que forman el conjunto, así como para controlar su visualización. PathFinder de Conjunto ofrece a los diseñadores y a los ingenieros una vista coherente de los conjuntos y les proporciona herramientas para trabajar con dichos conjuntos de una manera más eficaz. También resulta útil para los directores de proyecto, cuya tarea principal es la administración de los conjuntos.

#### **QuickPick**

QuickPick es una herramienta de selección exclusiva que facilita la localización de piezas y subconjuntos en conjuntos complejos. Al mover el cursor sobre un área compuesta de múltiples piezas, éste muestra un aviso (A) que indican que QuickPick está disponible.

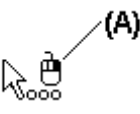

Al hacer clic con el botón del ratón indicado en el aviso de QuickPick, aparece una lista dinámica con una entrada por cada una de las piezas próximas al cursor. Al mover el cursor sobre las entradas, cada pieza relacionada queda resaltada, incluso

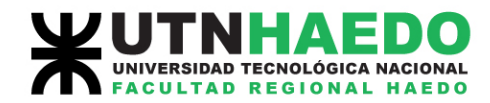

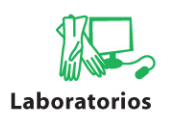

las que no estén visibles en la vista. Al hacer clic en una entrada, se selecciona la pieza relacionada.

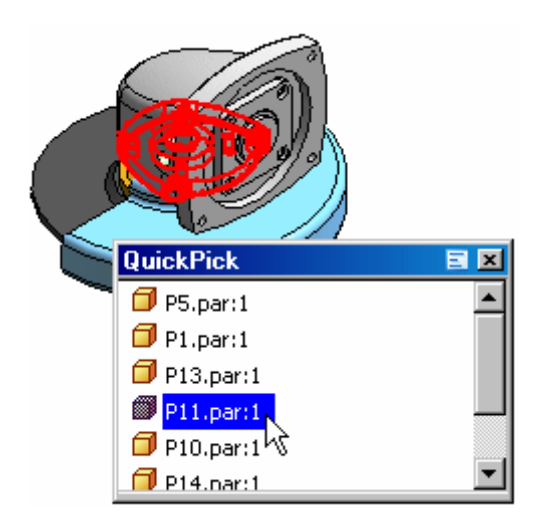

## **Vistas explosionadas**

Solid Edge permite crear vistas explosionadas manteniendo a la vez la estructura de conjunto y las relaciones pieza a pieza. Puede hacer que el sistema explosione automáticamente un conjunto en una dirección definida y luego mover y colocar manualmente las piezas según sea necesario.

## **El entorno Plano**

Solid Edge proporciona un entorno de plano independiente para producir dibujos técnicos directamente a partir de piezas tridimensionales o modelos de conjunto. Los dibujos de Solid Edge están asociados con el modelo tridimensional, de manera que el dibujo refleja los cambios en el modelo a medida que progresa el diseño. Este vínculo entre el dibujo y el modelo reduce la necesidad de mantenimiento del dibujo como consecuencia de los cambios en la ingeniería, de manera que puede conservar sus dibujos actualizados respecto al modelo de pieza o conjunto. Las representaciones de líneas ocultas son propiedades de la Vista de Dibujo y no afectan a la visualización del modelo sólido en los entornos Pieza o Conjunto.

Puede crear dibujos que muestren varias vistas, secciones, detalles, cotas, notas y anotaciones. También puede añadir marcos de control de operación, marcos de referencia absoluta, símbolos de soldadura y símbolos de acabado superficial a los dibujos. Resulta sencillo verificar que las cotas y anotaciones de sus dibujos se ajustan a las normas de su empresa o a las normas internacionales. Al igual que con los productos Microsoft Office, puede captar estos valores en estilos y plantillas.